# **Sights & Sounds**

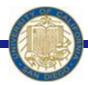

Week #8 Prof. Ryan Kastner

### More than Numerical Calculations?

 Notion of computation extends far beyond simple numerical calculations

Using basic computational techniques you have learned so far, you can do computations on shapes and sounds

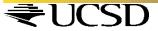

Have you ever used drawing applications on your computer?

To draw something using Python, you first need a place to draw it

myCanvas = GraphWin()

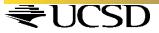

🎀 Graphics Window 💷 🗖 🔀

To make the window go away, type

myCanvas.close()

\* To create a graphics window of any size and a name that you specify, type

myCanvas = GraphWin("My Masterpiece", 200, 300)

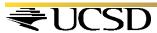

🏸 My Masterpiece 🔠 🖃 🔀

To change the background color

myCanvas.setBackground("white")

\*You can even try "red", "blue", "yellow" or more exotic colors ranging from "AntiqueWhite" to "LavenderBlush" to "WhiteSmoke"

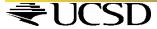

❖ You know how to create a canvas, and now it is time to draw in it ☺

\* You can create and draw all kinds of geometrical objects: points, lines, circles, rectangel, even text and images

### To draw things:

- \* You should first create it and then draw it
- You should also know the coordinate system of the window

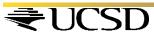

#### **Coordinates**

❖ Graphics window with width, W, and height, H, has
W × H pixels

- $\bullet$  The pixel (0,0) is at the top left corner
- \* The pixel (199, 299) is at the bottom right corner

My Masterpiece 200x300

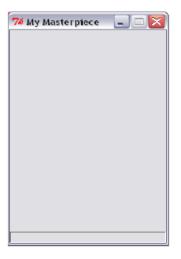

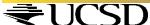

#### Then Create and Draw it

The simplest object is a point

$$p = Point(100, 50)$$
  $\rightarrow CREATE WITH COORDINATES$   
 $p.draw(myCanvas)$   $\rightarrow DRAWIT$ 

The general form of commands issued on objects

\* A line requires the two end points specified

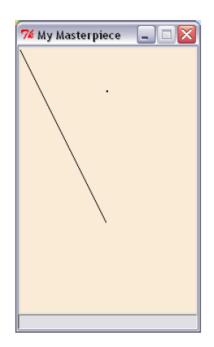

$$L = Line(Point(0, 0), Point(100, 200))$$
  $\rightarrow CREATE WITH COORDINATES$   
 $L.draw(myCanvas)$   $\rightarrow DRAWIT$ 

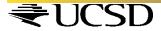

#### Can you draw this?

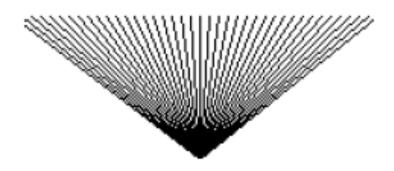

for n in range(0, 200, 5): L=Line(Point(n, 25), Point(100, 100))L.draw(myCanvas)

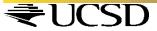

Try these

```
for n in range (0, 200, 5):
      L = Line(Point(n, 25), Point(100, 100))
      L.draw(myCanvas)
      wait(0.3)
      L.undraw()
 C = Circle(centerPoint, radius)
 C.draw(myCanvas)
 C = Circle(Point(100, 150), 30)
 C.draw(myCanvas)
```

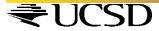

Also try these

#### You can get the center point of a circle:

centerPoint = C.getCenter()

#### You can specify color for objects:

```
C = Circle(Point(100, 150), 30)

C.draw(myCanvas)

C.setOutline("red")

C.setFill("yellow")
```

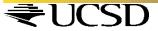

### **Exercise**

Can you draw this?

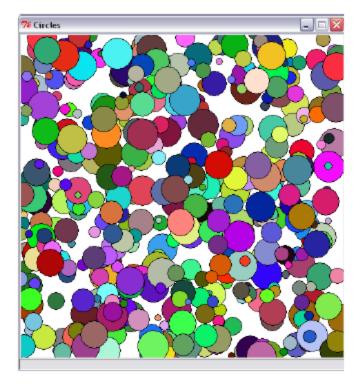

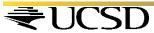

#### **Exercise**

```
def main():
# Program to draw a bunch of # random colored
                                                                               # Create and display a
     circles
                                                                               # graphics window
from myro import *
                                                                               width = 500
                                                                               height = 500
from random import *
                                                                               myCanvas =
                                                                               GraphWin('Circles', width, height)
def makeCircle(x, y, r):
                                                                               myCanvas.setBackground("white")
     # creates a Circle centered at point (x, y) of radius r
                                                                               # draw a bunch of random
     return Circle(Point(x, y), r)
                                                                               # circles with random
                                                                               # colors.
def makeColor():
                                                                               N = 500
                                                                               for i in range(N):
     # creates a new color using random RGB values
                                                                                             # pick random center
     red = randrange(0, 256)
                                                                                             # point and radius
                                                                                             # in the window
     green = randrange(0, 256)
                                                                                             x = randrange(0, width)
     blue = randrange(0, 256)
                                                                                             y = randrange(0, height)
     return color rgb(red, green,blue)
                                                                                             r = randrange(5, 25)
                                                                                             c = makeCircle(x, y, r)
                                                                                             # select a random color
                                                                                             c.setFill(makeColor())
                                                                                             c.draw(myCanvas)
                                                                 main()
```

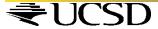

## **Drawing Text and Images**

To place text in a graphics window

To place an image in a graphics window

myPhoto = Image(<center point>, <filename>)

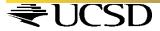

### Sound

\* Try

- ❖ This command instructs the robot to play a tone at 440Hz for 1 second
- The letters Hz are an abbreviation for Hertz
- We use Hertz as a unit for specifying frequencies

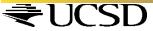

### Sound

The most common use of frequencies is in specifying the clock speeds of computer CPU's

1 
$$GigaHertz = 10^9 \ cycles/second$$

\* The human ear is capable of distinguishing sounds that differ only by a few Hertz, as little as 1 Hz. *Try these, can you feel the difference?* 

beep(1, 440)

beep(1, 450)

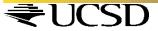

#### **Musical Scales**

❖ In western music, a scale is divided into 12 notes (from 7 major notes: ABCDEFG). Further there are octaves.

❖ An octave in C comprises of the 12 notes:
C C#/Db D D#/Eb E F F#/Gb G G#/Ab A A#/Bb B

\* Frequencies corresponding to a specific note, say C, are multiplier (or divided) by 2 to achieve the same note in a higher (or lower) octave

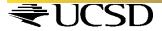

#### **Musical Scales**

What is the relationship between these two tones?

\* The second tone is exactly one octave the first.

To raise a tone by an octave, you simply multiply the frequency by 2.

\* To make a tone an octave lower, you divide by 2

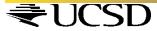

### **Musical Scales**

\* In common tuning the 12 notes are equidistant. Thus if the frequency doubles every octave, each successive note is  $2^{1/2}$  apart

❖ If C4 is 261.63 Hz, what will be C# (or Db)?

 $C\#4/Db4 = 261.63 \text{ Hz} \times 2^{1/2} = 277.18 \text{ Hz}$ 

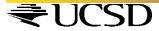

## **Making Music**

Making songs by frequency is a lot of work

Luckily, Myro contains a set of functions

\* A Myro song is a set of characters composed like so:

NOTE1 [NOTE2] WHOLEPART

NOTE1 is either a frequency or a NOTENAME, NOTE2 is the same, and optional. Use for Chords. WHOLEPART is a number representing how much of a whole note to play.

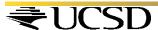

## **Making Music**

❖ NOTENAMES are case-insensitive strings. Here is an entire scale of NOTENAMES:

C C#/Db D D#/Eb E F F#/Gb G G#/Ab A A#/Bb B C

❖ 5<sup>th</sup> octave version can be written as

C5 C#5/Db5 D5 D#5/Eb5 E5 F5 F#5/Gb5 G5 G#5/Ab5 A5 A#5/Bb5 B5 C6

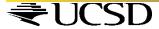

## **Making Music**

c 1

### **Try this:**

c .5 c .5 c 1 c.5 c .5 e 1 c.5 c .5 c 2 e 1 e .5 e .5 e 1 e .5 e .5 **g** 1 e .5 e .5 e 2

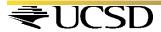

### Using a Song

- You need to initialize the robot in a different way Robot = scribbler ()
- If your song is in a file, you can read it s = readSong(filename)
- The you can play it on the robot robot.playSong(s)
  Or on the computer computer.playSong(s)
- You can also makesong(text) to make a song s = makeSong("c 1; d 1; e 1; f 1; g 1; a 1; b 1; c 7 1;")

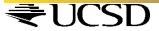